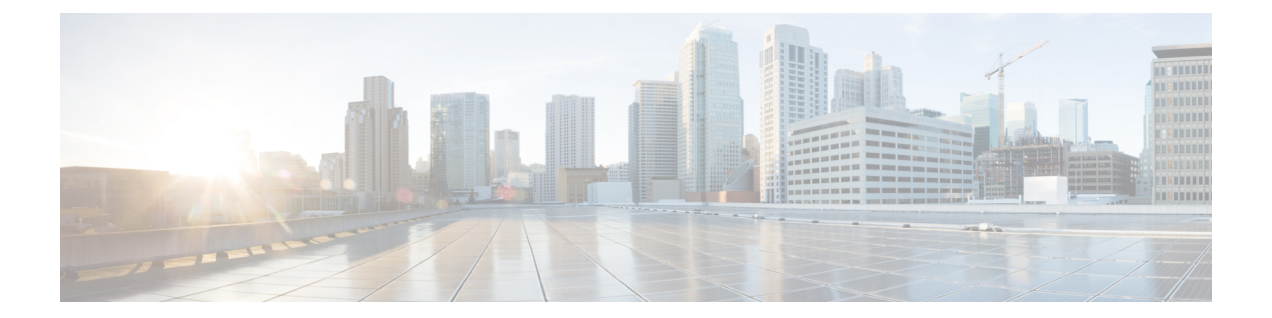

# ダイナミック **ARP** インスペクションの設 定

この章では、Cisco NX-OS デバイスでダイナミックアドレス解決プロトコル (ARP) インスペ クション(DAI)を設定する方法について説明します。

この章は、次の項で構成されています。

- DAI について, on page 1
- DAI の前提条件, on page 6
- DAI の注意事項と制約事項 (6 ページ)
- DAI の DHCP リレーの注意事項と制約事項 (7 ページ)
- DAI のデフォルト設定, on page 7
- DAI の設定, on page 8
- DAI の設定の確認, on page 14
- DAI の統計情報のモニタリングとクリア, on page 14
- DAI の設定例, on page 14
- DHCP リレーの DAI の例, on page 19
- DAI に関する追加情報, on page 19

## **DAI** について

### **ARP**

ARP では、IP アドレスを MAC アドレスにマッピングすることで、レイヤ 2 ブロードキャスト ドメイン内の IP 通信を実現します。たとえば、ホスト B がホスト A に情報を送信しようとし て、ホスト B の ARP キャッシュにホスト A の MAC アドレスがないという場合、ARP の用語 では、ホスト B が送信者、ホスト A はターゲットになります。

ホスト B は、ホスト A の IP アドレスと関連付けられた MAC アドレスを取得するために、こ のブロードキャスト ドメインにあるホストすべてに対してブロードキャスト メッセージを生 成します。このブロードキャスト ドメイン内のホストはすべて ARP 要求を受信し、ホスト A は MAC アドレスで応答します。

### **ARP** スプーフィング攻撃

ARP では、たとえ ARP 要求を受信していなくても、ホストからの応答が可能なので、ARP ス プーフィング攻撃と ARP キャッシュ ポイズニングが発生する可能性があります。攻撃が開始 されると、攻撃を受けたデバイスからのすべてのトラフィックは、攻撃者のコンピュータを経 由してルータ、スイッチ、またはホストに送信されるようになります。

ARP スプーフィング攻撃は、サブネットに接続されているデバイスの ARP キャッシュに偽り の情報を送信することにより、レイヤ 2 ネットワークに接続されているホスト、スイッチ、 ルータに影響を及ぼす可能性があります。ARPキャッシュに偽りの情報を送信することをARP キャッシュポイズニングといいます。スプーフ攻撃では、サブネット上の他のホストに対する トラフィックの代行受信も可能です。

**Figure 1: ARP** キャッシュ ポイズニング

次の図に、ARP キャッシュ ポイズニングの例を示します。

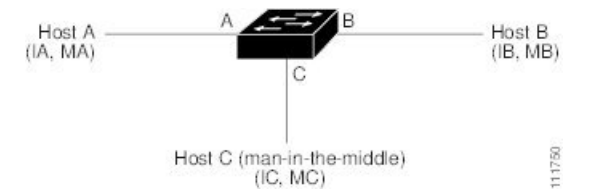

ホストA、B、Cは、それぞれインターフェイスA、B、Cを介してデバイスに接続されていま す。これらのインターフェイスは同一サブネットに属します。カッコ内に示されているのは、 これらの IP アドレス、および MAC アドレスです。たとえば、ホスト A が使用する IP アドレ スは IA、MAC アドレスは MA です。ホスト A がホスト B に IP データを送信する必要がある 場合、ホスト A は IP アドレス IB に関連付けられた MAC アドレスを求める ARP 要求をブロー ドキャストします。ホスト B が ARP 要求を受信すると、ホスト B の ARP キャッシュに IP ア ドレス IA と MAC アドレス MA を持つホストの ARP バインディングが設定されます。たとえ ば、IP アドレス IA は MAC アドレス MA にバインドされます。ホスト B が応答し、応答がホ スト A に到達すると、ホスト A の ARP キャッシュに、IP アドレス IB と MAC アドレス MB を持つホストの ARP バインディングが設定されます。要求と応答の両方がローカル IP アドレ スを宛先としていないため、その間のデバイスは ARP キャッシュに入力されません。

ホストCは、バインディングを伴う2つの偽造ARP応答をブロードキャストすることにより、 ホスト A、ホスト B の ARP キャッシュをポイズニングできます。偽造 ARP 応答の 1 つは、IP アドレス IA と MAC アドレス MC を持つホストの応答、もう 1 つは IP アドレス IB と MAC ア ドレス MC を持つホストの応答です。これにより、ホスト B は、IA を宛先とするトラフィッ クの宛先 MAC アドレスとして、MAC アドレス MC を使用します。つまり、ホスト C がこの トラフィックを代行受信することになります。同様にホスト A は、IB に送られるはずのトラ フィックの宛先 MAC アドレスとして MC を使用します。

ホスト C は IA および IB に関連付けられた本物の MAC アドレスを知っているため、正しい MAC アドレスを宛先として使用することで、代行受信したトラフィックをこれらのホストに 転送できます。このトポロジでは、ホスト C は、ホスト A からホスト B へのトラフィック ス トリーム内に自身を割り込ませています。これは、*man-in-the-middle* 攻撃の典型的な例です。

### **DAI** および **ARP** スプーフィング攻撃

DAIを使用することで、有効なARP要求および応答だけがリレーされるようになります。DAI がイネーブルになり適切に設定されている場合、Cisco Nexus デバイスは次のアクティビティ を実行します。

- 信頼できないポートを経由したすべての ARP 要求および ARP 応答を代行受信します。
- 代行受信した各パケットが、IP アドレスと MAC アドレスの有効なバインディングを持つ ことを確認してから、ローカルARPキャッシュを更新するか、または適切な宛先にパケッ トを転送します。
- 無効な ARP パケットはドロップします。

DAI は DHCP スヌーピング バインディング データベースに保存された有効な IP アドレスと MAC アドレスのバインディングに基づいて、ARP パケットの有効性を判断します。また、こ のデータベースにはユーザが作成するスタティック エントリも保存できます。ARP パケット を信頼できるインターフェイス上で受信した場合は、デバイスはこのパケットを検査せずに転 送します。信頼できないインターフェイス上では、デバイスは有効性を確認できたパケットだ けを転送します。

DAI では、パケット内の IP アドレスが無効な場合に ARP パケットをドロップするのか、また は ARP パケット本体の MAC アドレスがイーサネット ヘッダーに指定されたアドレスと一致 しない場合に ARP パケットをドロップするのかを設定できます。

### インターフェイスの信頼状態とネットワーク セキュリティ

DAIは、デバイスの各インターフェイスに信頼状態を関連付けます。信頼できるインターフェ イス上で受信されたパケットは、DAIのすべての有効性検査をバイパスしますが、信頼できな いインターフェイス上で受信されたパケットには、DAI の有効性検査が行われます。

一般的なネットワーク構成では、次のガイドラインに従ってインターフェイスの信頼状態を設 定します。

### **Untrusted**

ホストに接続されているインターフェイス

#### **Trusted**

デバイスに接続されているインターフェイス

この設定では、デバイスからネットワークに送信されるARPパケットはすべて、セキュリティ 検査をバイパスします。VLAN内、またはネットワーク内のその他の場所では、他の検査を実 行する必要はありません。

 $\bigwedge$ 

**Caution**

信頼状態の設定は、慎重に行ってください。信頼すべきインターフェイスを信頼できないイン ターフェイスとして設定すると、接続が失われる場合があります。

#### **Figure 2: DAI** をイネーブルにした **VLAN** での **ARP** パケット検証

次の図では、デバイス A およびデバイス B の両方が、ホスト1 およびホスト2 を収容する VLAN 上で DAI を実行していると仮定します。ホスト 1 およびホスト 2 が、デバイス A に接 続されているDHCPサーバからIPアドレスを取得すると、デバイスAだけがホスト1のIP/MAC アドレスをバインドします。デバイス A とデバイス B 間のインターフェイスが信頼できない 場合は、ホスト 1 からの ARP パケットはデバイス B ではドロップされ、ホスト 1 およびホス ト 2 の間の接続は切断されます。

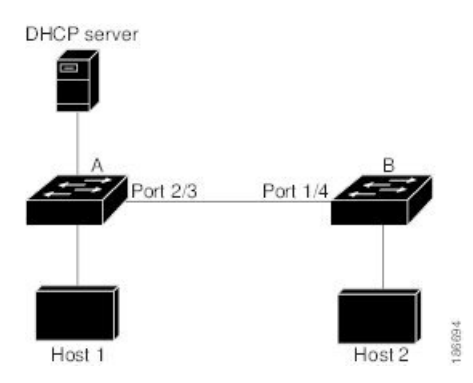

信頼できないインターフェイスを信頼できるインターフェイスとして設定すると、ネットワー クにセキュリティ ホールが生じる可能性があります。デバイス A が DAI を実行していなけれ ば、ホスト 1 はデバイス B の ARP キャッシュを簡単にポイズニングできます(デバイス間の リンクが信頼できるものとして設定されている場合はホスト2も同様)。この状況は、デバイ ス B が DAI を実行している場合でも起こりえます。

DAI は、DAI が稼働するデバイスに接続されているホスト(信頼できないインターフェイス 上)がネットワーク内の他のホストの ARP キャッシュをポイズニングしないように保証しま す。ただし、DAIが稼働するデバイスに接続されているホストのキャッシュがネットワークの 他の部分のホストによってポイズニングされるのを防ぐことはできません。

VLAN 内の一部のデバイスで DAI が稼働し、他のデバイスでは稼働していない場合は、DAI が稼働しているデバイス上のインターフェイスの信頼状態を次のガイドラインに従って設定し ます。

#### 信頼できない

ホスト、または DAI を実行していないデバイスに接続されているインターフェイス

#### 信頼できる

DAI を実行しているデバイスに接続されているインターフェイス

DAIが稼働していないデバイスからのパケットのバインディングの有効性を判断できない場合 は、DAI が稼働しているデバイスを DAI が稼働していないデバイスからレイヤ 3 で隔離しま す。

ネットワークの設定によっては、VLAN 内の一部のデバイスで ARP パケットを検証できない 場合もあります。 **Note**

### **DAI** パケットのロギング

Cisco NX-OS は処理された DAI パケットについてのログ エントリのバッファを維持していま す。各ログ エントリには、受信側の VLAN、ポート番号、送信元 IP アドレスおよび宛先 IP ア ドレス、送信元MACアドレスおよび宛先MACアドレスといったフロー情報が記録されます。

ログに記録するパケットのタイプを指定することもできます。デフォルトでは、Cisco Nexus デバイスは DAI がドロップしたパケットだけをログに記録します。

ログ バッファがあふれると、デバイスは最も古い DAI ログ エントリを新しいエントリで上書 きします。バッファ内の最大エントリ数を設定できます。

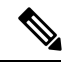

**Note**

Cisco NX-OS は、ログに記録される DAI パケットに関するシステム メッセージを生成しませ ん。

### ダイナミック**ARP**インスペクションを使用した**DHCP**リレー

DAI は、DHCP スヌーピング クライアント バインディング データベースを使用して ARP パ ケットを検証します。CiscoNX-OSリリース10.1(1)よりも前のリリースでは、このデータベー スはスイッチで実行されるDHCPスヌーピングプロセスによって構築されていました。スイッ チが DHCP リレーとして動作する場合、バインディング データベースは構築されません。ス ヌーピング、DHCPリレー、およびDAIを同時にイネーブルにすると、着信 DHCP パケットを 処理するために、リレープロセスがスヌーピングよりも優先されます。したがって、スヌーピ ングはバインディング データベースを構築しません。DAI はバインディング データベースに 依存しているため、DHCP リレーでは動作できません。ただし、Cisco NX-OS リリース 10.1(1) 以降では、DHCP リレー DAIを使用してバインディング データベースを構築できます。

スイッチが DHCP 要求を受信すると、クライアントの MAC アドレス、VLAN、および着信イ ンターフェイスで構成される一時バインディング エントリが作成されます。サーバから DHCPACK を受信すると、バインディング エントリが修飾されます。提供された IP アドレス が限定一時エントリに追加され、バインディング エントリ タイプが dhcp-relay として更新さ れます。

CiscoNX-OSリリース10.1(1)以降のリリースにアップグレードし、この機能を有効にすると、 ISSU はエラーなしで処理されます。Cisco NX-OS リリース 10.1(1) から以前のリリースにダウ ングレードする前に、この機能を無効にしてください。

## **DAI** の前提条件

- DHCP を設定するには、その前に DAI 機能をイネーブルにする必要があります。「[DHCP](cisco-nexus-9000-nx-os-security-configuration-guide-103x_chapter16.pdf#nameddest=unique_504) [の設定」](cisco-nexus-9000-nx-os-security-configuration-guide-103x_chapter16.pdf#nameddest=unique_504)を参照してください。
- DAI を有効にする VLAN を設定する必要があります。『*Cisco Nexus 9000* シリーズ *NX-OS* レイヤ *2* スイッチング設定ガイド』を参照してください。
- **hardware access-list tcam region ipsg** コマンドを使用して、DAI の ACL TCAM リージョン サイズを設定する必要があります。arp-ether リージョンが有効でない限り、DAI 設定は受 け入れられません。「ACL TCAM リージョン [サイズの設定](cisco-nexus-9000-nx-os-security-configuration-guide-103x_chapter12.pdf#nameddest=unique_27)」を参照してください。

## **DAI** の注意事項と制約事項

DAI に関する注意事項と制約事項は次のとおりです。

- DAI は入力セキュリティ機能であり、出力検査は行いません。
- DAIは、DAIをサポートしないデバイス、またはこの機能が無効にされていないデバイス に接続されているホストに対しては、効果がありません。man-in-the-middle 攻撃は 1 つの レイヤ 2 ブロードキャスト ドメインに限定されるため、DAI が有効なドメインを、DAI が実行されないドメインから切り離す必要があります。これにより、DAIが有効なドメイ ン内のホストの ARP キャッシュをセキュリティ保護できます。
- **feature dhcp** コマンドを使用して DHCP 機能を無効にすると、I/O モジュールが DHCP を 受信する前、または DAI の設定前に約 30 秒の遅延が発生します。この遅延は、DHCP 機 能が無効になった設定から、DHCP機能が無効になった設定に変更するために使用する方 式には関係なく発生します。たとえば、ロールバック機能を使用して、DHCP機能を無効 にする設定に戻した場合、ロールバックを完了してから約 30 秒後に I/O モジュールが DHCP と DAI 設定を受信します。
- DAI は、アクセス ポート、トランク ポート、ポートチャネル ポートでサポートされま す。
- ポート チャネルに対する DAI の信頼設定によって、そのポート チャネルに割り当てたす べての物理ポートの信頼状態が決まります。たとえば、ある物理ポートを信頼できるイン ターフェイスとして設定し、信頼できないインターフェイスであるポートチャネルにその 物理ポートを追加した場合、その物理ポートは信頼できない状態になります。
- ポートチャネルから物理ポートを削除した場合、その物理ポートはポートチャネルのDAI 信頼状態の設定を保持しません。
- ポートチャネルの信頼状態を変更すると、デバイスはそのチャネルを構成するすべての物 理ポートに対し、新しい信頼状態を設定します。
- ARP パケットが有効かどうかを判定するために DAI でスタティック IP-MAC アドレス バ インディングを使用するように設定する場合は、スタティック IP-MAC アドレス バイン ディングを設定していることを確認します。
- ARP パケットが有効かどうかを判定するために DAI でダイナミック IP-MAC アドレス バ インディングを使用するように設定する場合は、DHCPスヌーピングが無効になっている ことを確認します。
- ARP ACL はサポートされていません。
- Cisco NX-OS リリース 9.3(3)以降、DAIは Cisco Nexus 9364C-GX、Cisco Nexus 9316D-GX、 および Cisco Nexus 93600CD-GX スイッチでサポートされています。

## **DAI** の **DHCP** リレーの注意事項と制約事項

- 次の Cisco Nexus プラットフォーム スイッチは、この機能をサポートしています。
	- Cisco Nexus 9200 プラットフォーム スイッチ
	- Cisco Nexus 9300-EX プラットフォーム スイッチ
	- Cisco Nexus 9300-FX プラットフォーム スイッチ
- バインディング データベース エントリはハードウェアに保存されません。
- バインディング データベースは、すべての VRF に共通です。複数の VRF がある場合は、 各 VRF を一意の VLAN にマッピングします。
- IPソース ガード (IPSG) はこの機能をサポートしていません。
- IPv4 エントリだけがバインディング データベースに保存されます。IPv6 はサポートされ ていません。
- この機能は vPC をサポートしていません。

# **DAI** のデフォルト設定

次の表に、DAI パラメータのデフォルト設定を示します。

**Table 1:** デフォルトの **DAI** パラメータ

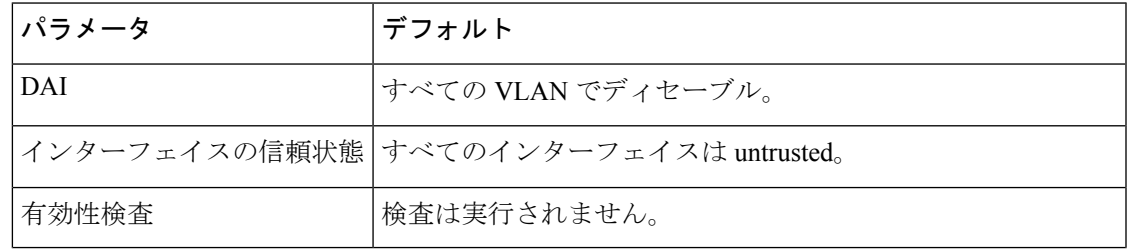

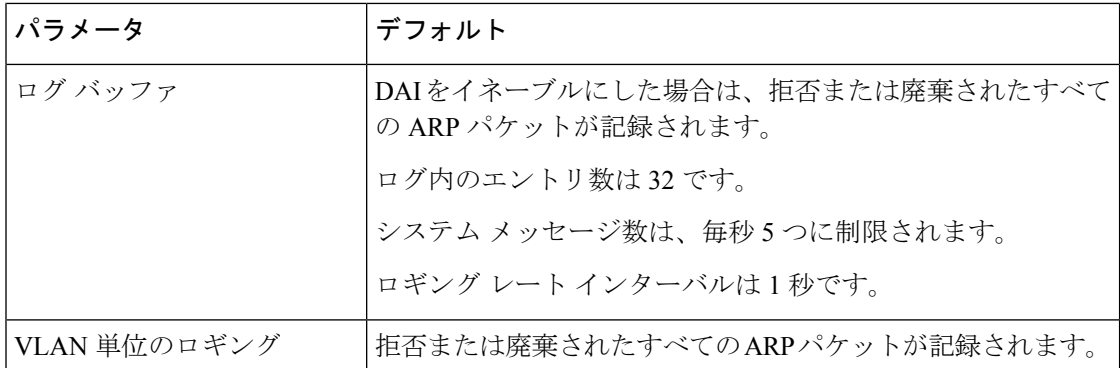

## **DAI** の設定

## **VLAN** での **DAI** の有効化と無効化

VLAN に対して DAI を有効または無効にすることができます。デフォルトでは、DAI はすべ ての VLAN で無効です。

### 始める前に

DHCP 機能が有効にされていることを確認します。

DAI を有効にする VLAN が設定されている。

DAI (arp-ether) の ACL TCAM リージョン サイズが設定されていることを確認します。

### 手順

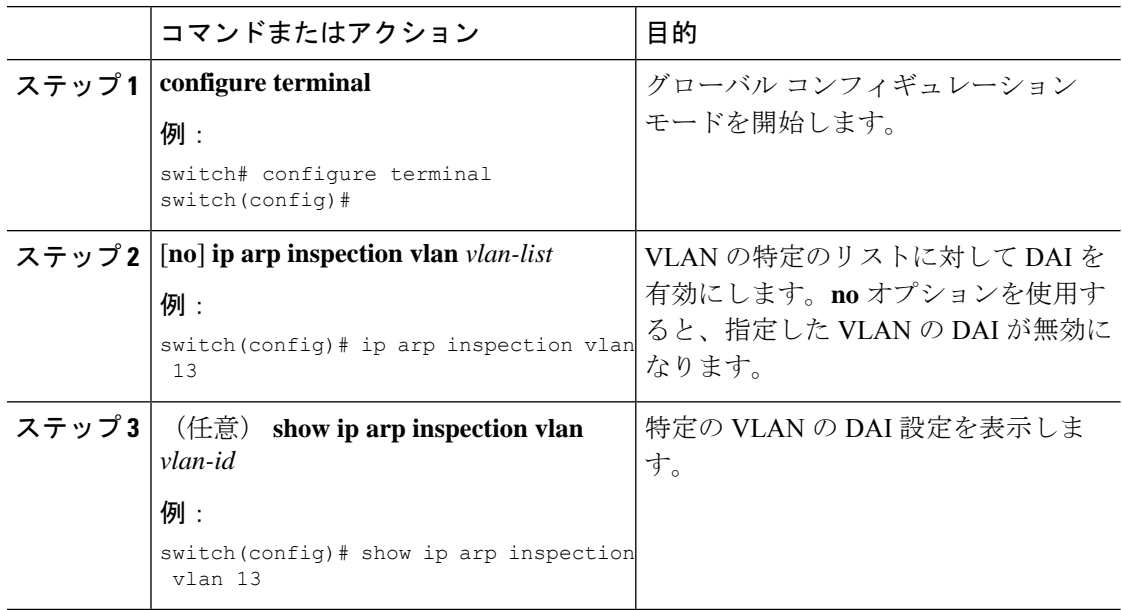

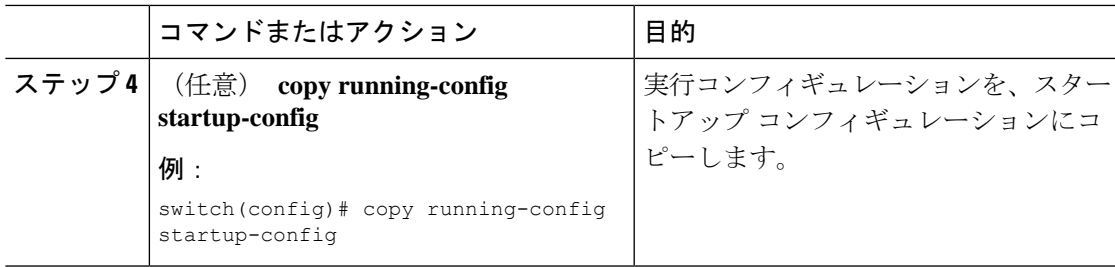

## レイヤ **2** インターフェイスの **DAI** 信頼状態の設定

レイヤ 2 インターフェイスの DAI インターフェイス信頼状態を設定できます。デフォルトで は、すべてのインターフェイスは信頼できません。

デバイスは、信頼できるレイヤ 2 インターフェイス上で受信した ARP パケットを転送します が、検査は行いません。

信頼できないインターフェイス上では、デバイスはすべての ARP 要求および ARP 応答を代行 受信します。デバイスは、ローカルキャッシュをアップデートして、代行受信したパケットを 適切な宛先に転送する前に、そのパケットのIP-MACアドレスバインディングが有効かどうか を検証します。そのパケットのバインディングが無効であると判断すると、デバイスはそのパ ケットをドロップし、ロギングの設定に従ってログに記録します。

### **Before you begin**

DAI を有効にする場合は、DHCP 機能が有効であることを確認します。

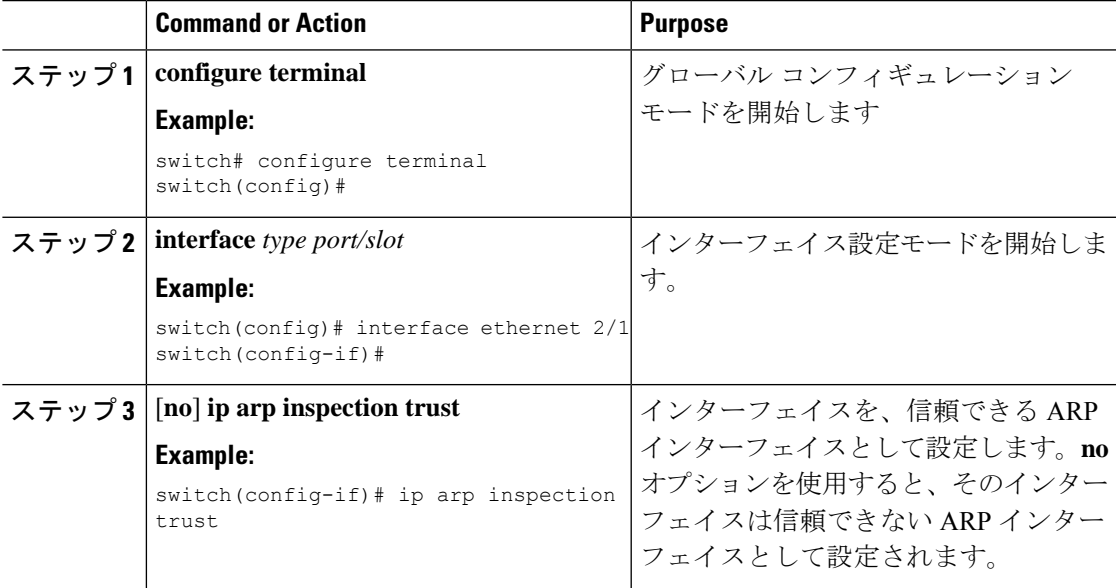

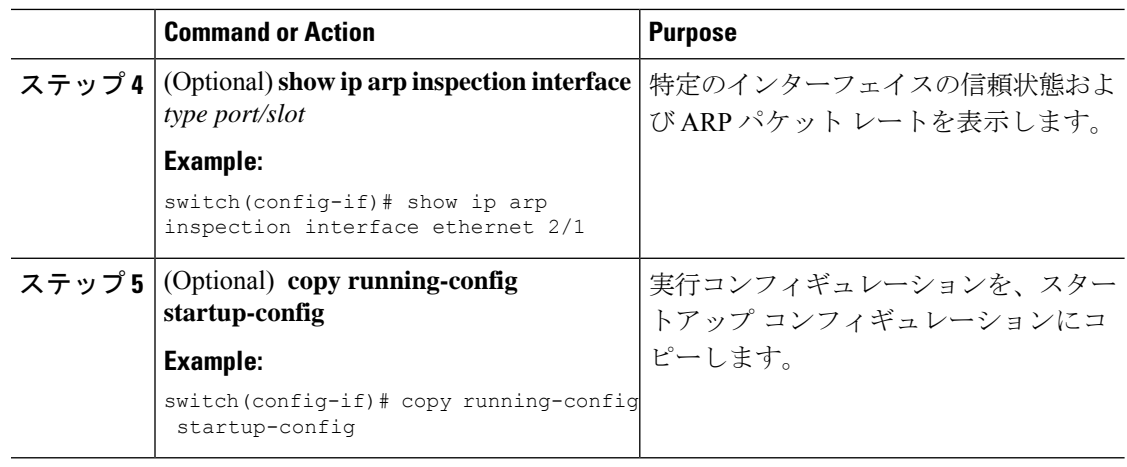

### 追加検証の有効化または無効化

ARP パケットの追加検証を有効または無効にできます。デフォルトでは、ARP パケットの追 加検証は有効になりません。追加検証が設定されていない場合、送信元 MAC アドレス、ARP パケットの IP/MAC バインド エントリと照合する送信元 IP アドレスのチェックは、ARP 送信 元 MAC アドレスと ARP 送信者 IP アドレスを使用して実行されます。

DAI は、IP アドレスと MAC アドレスとの無効なバインディングを持つ ARP パケットを代行 受信、記録、および廃棄します。宛先MACアドレス、送信元および宛先IPアドレス、送信元 MAC アドレスに対し、追加検証を有効にすることができます。

追加検証を実装するには、**iparpinspectionvalidate** コマンドで次のキーワードを使用します。

#### **dst-mac**

ARP 応答のイーサネット ヘッダー内の宛先 MAC アドレスを、ARP 本体のターゲット MACアドレスと比較して検査します。有効にすると、異なるMACアドレスを持つパケッ トは無効パケットとして分類され、廃棄されます。

**ip**

ARP 本文をチェックして、無効な IP アドレスや予期しない IP アドレスがないかを確認し ます。アドレスには 0.0.0.0、255.255.255.255、およびすべての IP マルチキャスト アドレ スが含まれます。送信元IPアドレスはすべてのARP要求およびARP応答内で検査され、 宛先 IP アドレスは ARP 応答内だけで検査されます。

#### **src-mac**

ARP 要求と応答のイーサネット ヘッダー内の送信元 MAC アドレスを、ARP 本体の送信 者 MAC アドレスと比較して検査します。有効にすると、異なる MAC アドレスを持つパ ケットは無効パケットとして分類され、廃棄されます。

追加検証を有効にする場合は、次の点に注意してください。

• 少なくとも 1 つのキーワードを指定する必要があります。指定するキーワードは、1 つで も、2 つでも、3 つすべてでもかまいません。

• 各 **ip arp inspection validate** コマンドにより、それまでに指定したコマンドの設定が置き 換えられます。**ip arp inspection validate** コマンドによって src -mac および dst-mac 検証を 有効にし、2 つめの **iparpinspectionvalidate** コマンドで IP 検証を有効にした場合は、2 つ めのコマンドを入力した時点で src-mac と dst-mac の検証が無効になります。

### **Procedure**

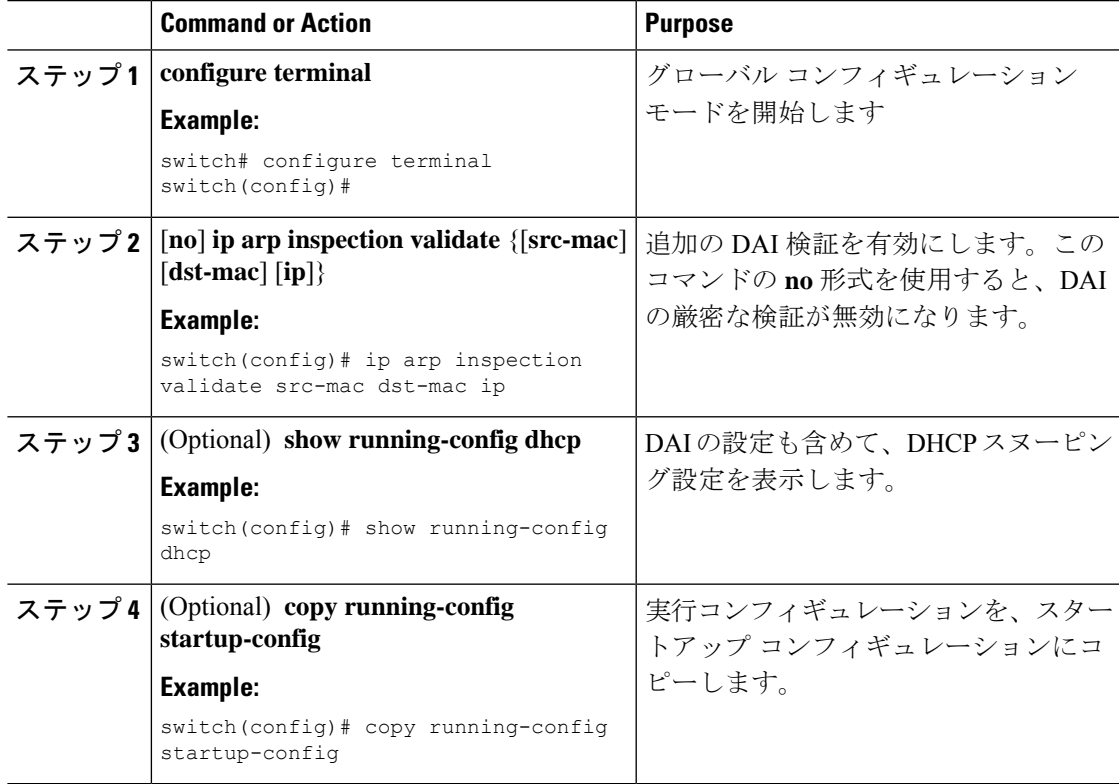

## **DAI** のログ バッファ サイズの設定

DAI のログ バッファ サイズを設定できます。デフォルトのバッファ サイズは 32 メッセージ です。

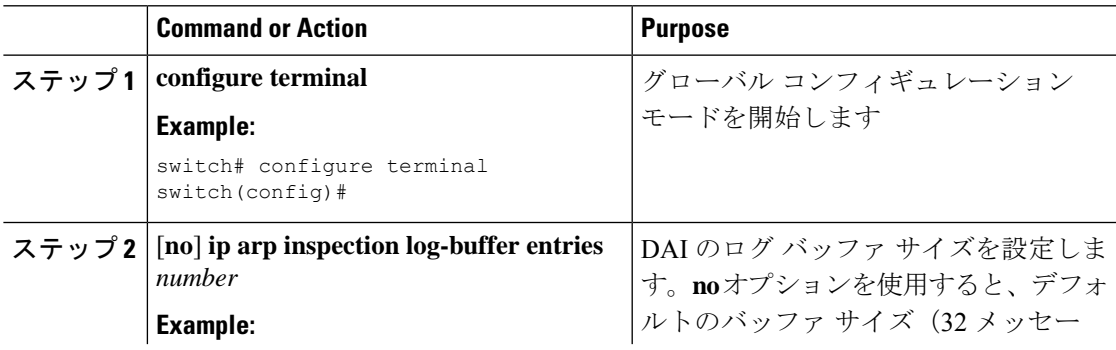

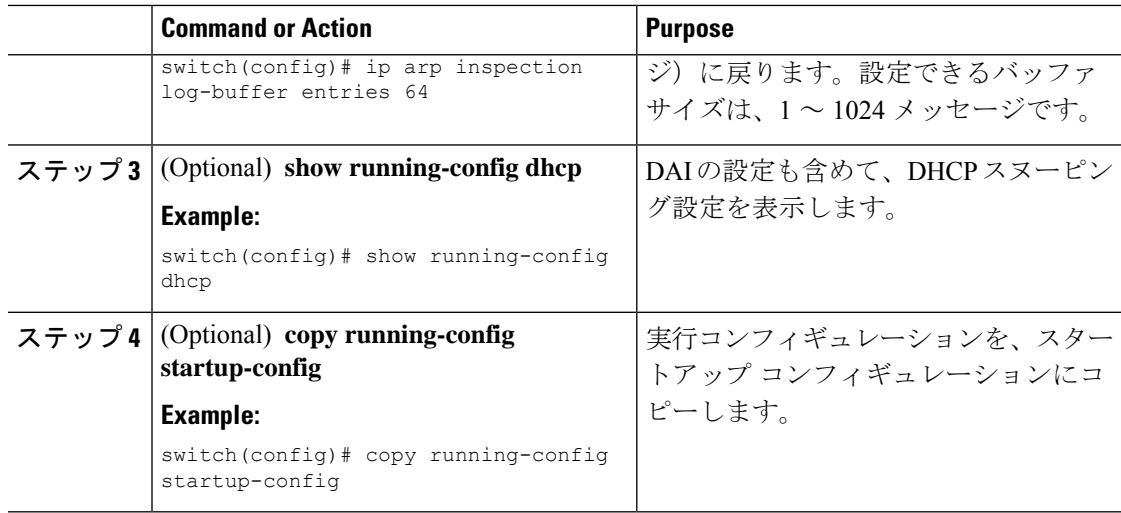

## **DAI** のログ フィルタリングの設定

DAI パケットを記録するかどうかをデバイスが判断する方法を設定できます。デフォルトで は、デバイスはドロップされる DAI パケットをログに記録します。

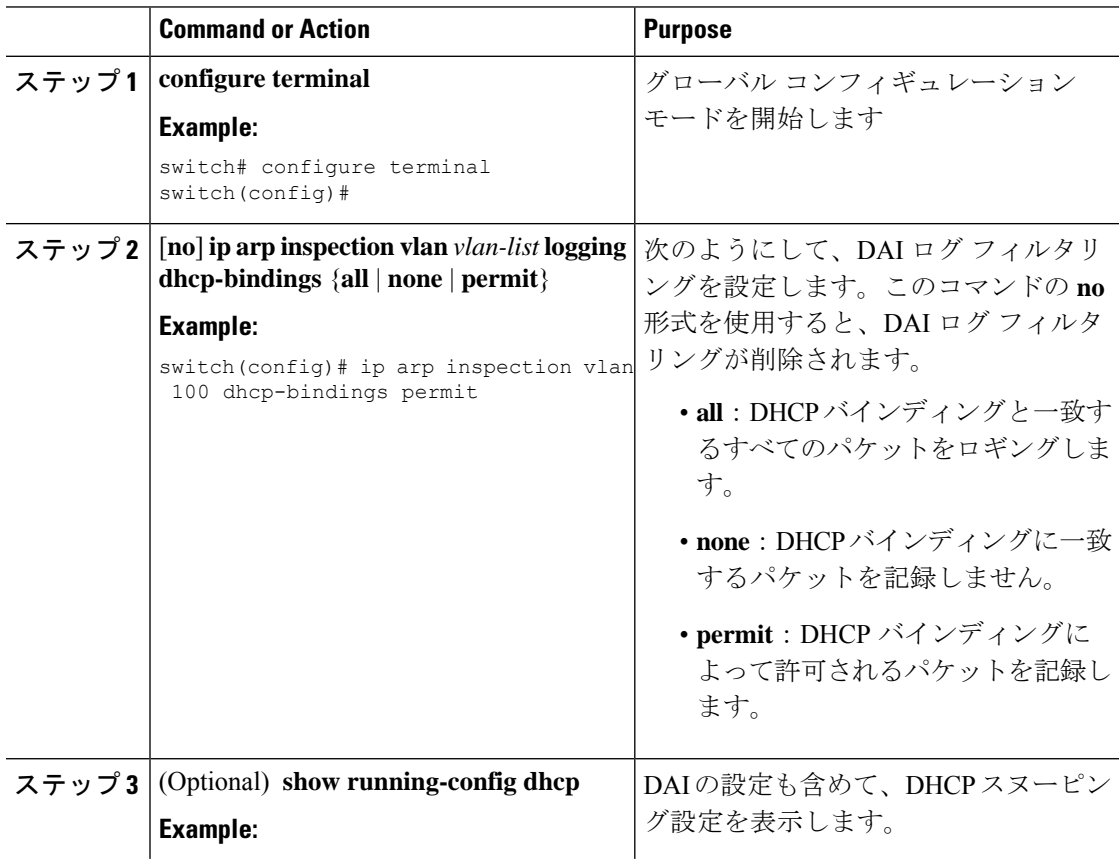

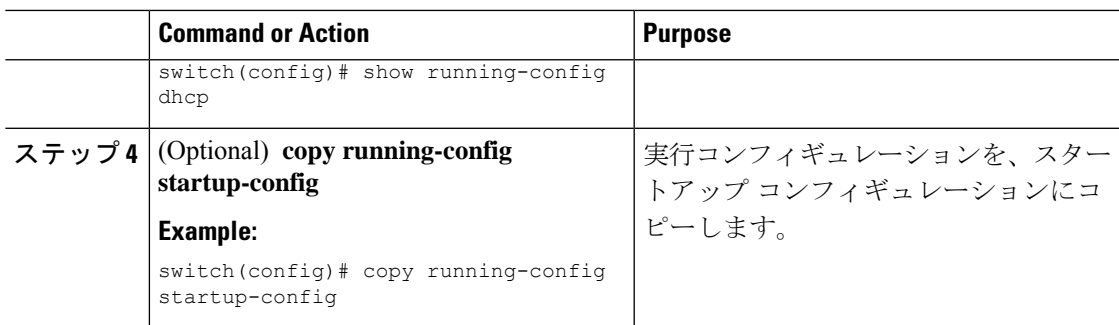

## **DAI** を使用した **DHCP** リレーの有効化

DHCP リレーと DAI が有効になっている場合は、バインディング データベースを作成できま す。この機能は、デフォルトで無効にされています。

#### **Before you begin**

DAI および DHCP リレーを有効にします。DHCP スヌーピングをグローバルおよび VLAN で 有効にします。詳細については、「*DHCP* の設定」の章を参照してください。

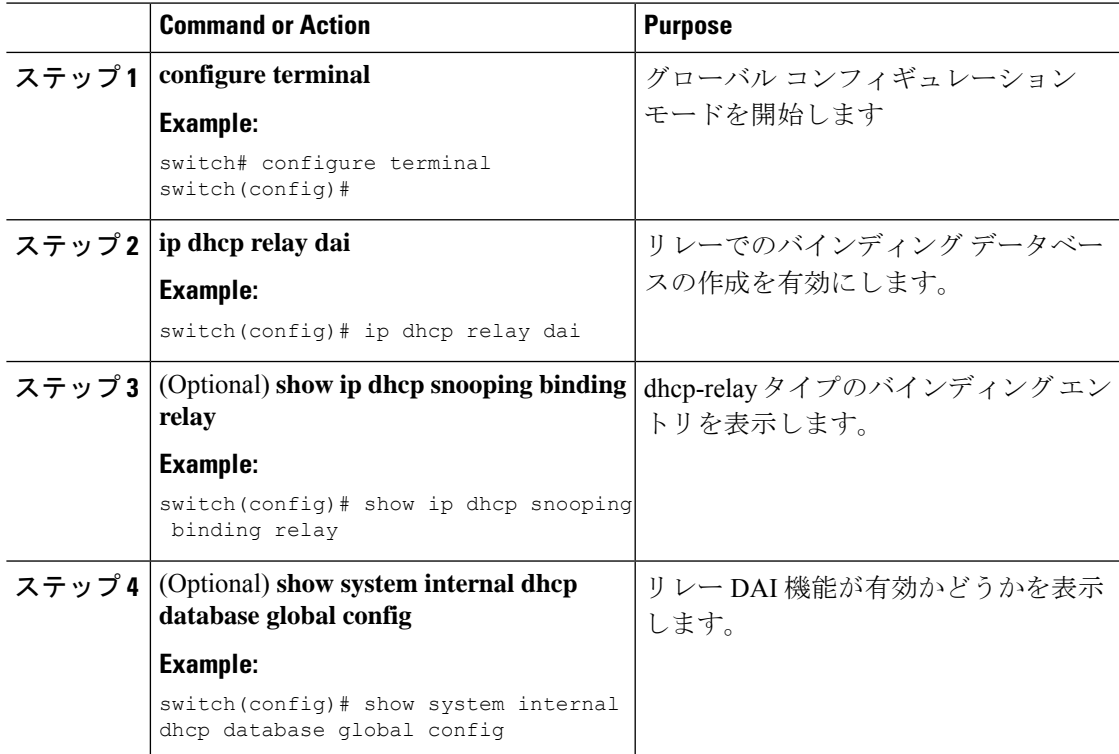

## **DAI** の設定の確認

DAI の設定情報を表示するには、次のいずれかの作業を行います。

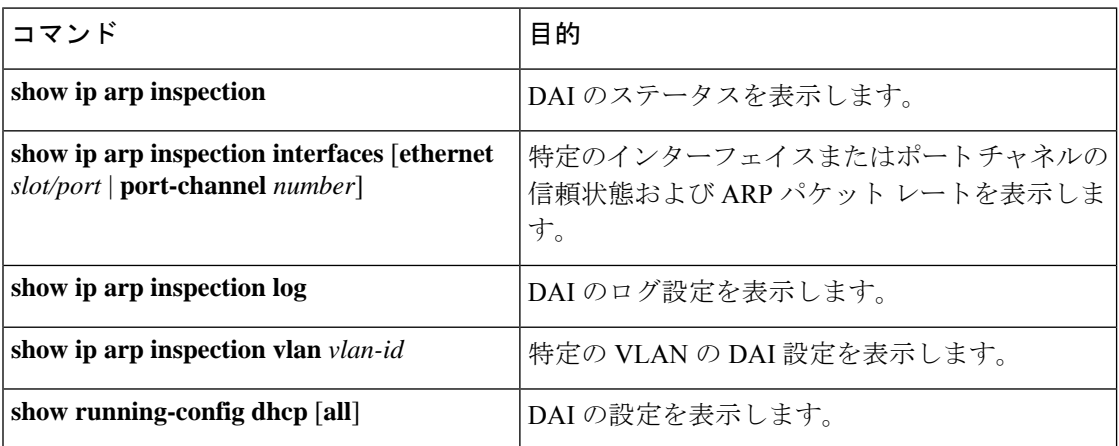

# **DAI** の統計情報のモニタリングとクリア

DAI の統計情報のモニタまたはクリアを行うには、次の表に示すコマンドを使用します。

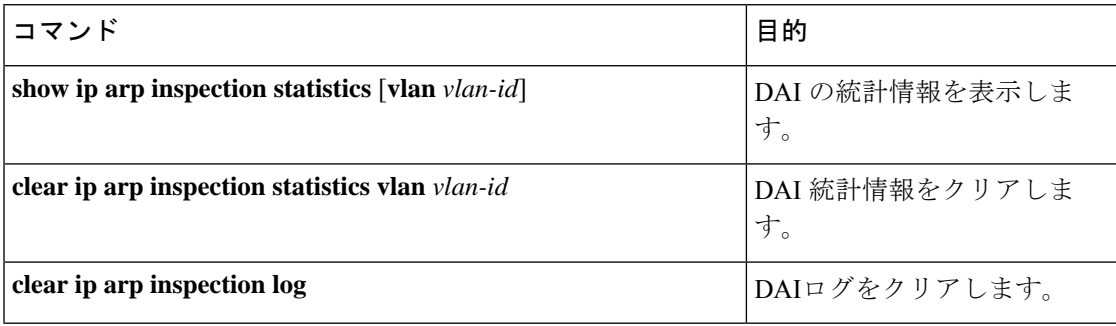

# **DAI** の設定例

## **DAI** をサポートする **2** つのデバイス

2 つのデバイスが DAI をサポートする場合の DAI の設定手順を次に示します。

**Figure 3: DAI** をサポートする **<sup>2</sup>** つのデバイス

次の図に、この例のネットワーク構成を示します。ホスト1はデバイスAに、ホスト2はデバ イス B にそれぞれ接続されています。デバイスは両方とも、ホストが配置されている VLAN 1 でDAIを実行しています。DHCPサーバはデバイスAに接続されています。両方のホストは、 同一の DHCP サーバから IP アドレスを取得します。デバイス A はホスト 1 およびホスト 2 の

バインディングを持ち、デバイス B はホスト 2 のバインディングを持ちます。デバイス A の イーサネット インターフェイス 2/3 は、デバイス B のイーサネット インターフェイス 1/4 に接 続されています。

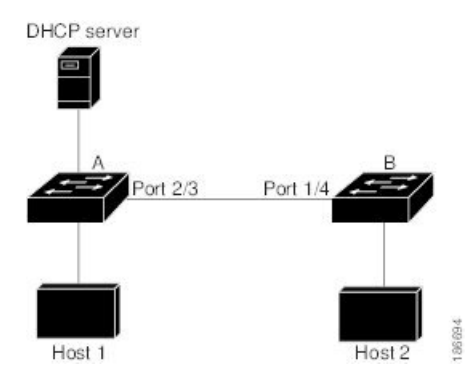

DAI では、着信 ARP 要求および ARP 応答内の IP アドレスと MAC アドレスとのバインディン グを、DHCPスヌーピングバインディングデータベース内のエントリに基づいて検証します。 IP アドレスを動的に割り当てられた ARP パケットを許可するには、DHCP スヌーピングをイ ネーブルにする必要があります。

- この構成は、DHCP サーバがデバイス A から別の場所に移動されると機能しません。
- この構成によってセキュリティが損なわれないようにするには、デバイスAのイーサネッ ト インターフェイス 2/3、およびデバイス B のイーサネット インターフェイス 1/4 を、信 頼できるインターフェイスとして設定します。

### デバイス **A** の設定

デバイス A で DAI をイネーブルにし、イーサネット インターフェイス 2/3 を信頼できるイン ターフェイスとして設定するには、次の作業を行います。

### **Procedure**

ステップ **1** デバイス A にログインして、デバイス A とデバイス B の間の接続を確認します。

```
switchA# show cdp neighbors
Capability Codes: R - Router, T - Trans-Bridge, B - Source-Route-Bridge
               S - Switch, H - Host, I - IGMP, r - Repeater,
               V - VoIP-Phone, D - Remotely-Managed-Device,
                s - Supports-STP-Dispute
Device ID Local Intrfce Hldtme Capability Platform Port ID
switchB Ethernet2/3 177 R S I WS-C2960-24TC Ethernet1/4
switchA#
```
ステップ **2** VLAN 1 で DAI をイネーブルにし、設定を確認します。

```
switchA# configure terminal
switchA(config)# ip arp inspection vlan 1
switchA(config)# show ip arp inspection vlan 1
Source Mac Validation : Disabled
Destination Mac Validation : Disabled
```

```
IP Address Validation : Disabled
Vlan : 1
-----------
Configuration : Enabled
Operation State : Active
switchA(config)#
```
ステップ **3** イーサネット インターフェイス 2/3 を、信頼できるインターフェイスとして設定します。

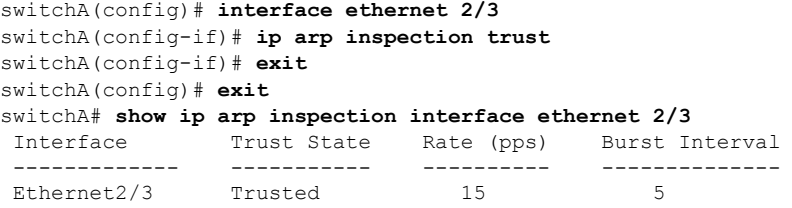

ステップ **4** バインディングを確認します。

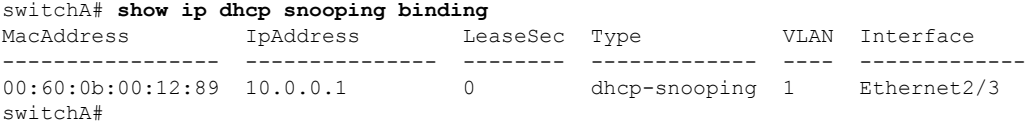

ステップ **5** DAI がパケットを処理する前、およびあとの統計情報を調べます。

```
switchA# show ip arp inspection statistics vlan 1
Vlan : 1
-----------
ARP Req Forwarded = 0
ARP Res Forwarded = 0
ARP Req Dropped = 0ARP Res Dropped = 0
DHCP Drops = 0
DHCP Permits = 0
SMAC Fails-ARP Req = 0
SMAC Fails-ARP Res = 0
DMAC Fails-ARP Res = 0
IP Fails-ARP Req = 0IP Fails-ARP Res = 0switchA#
```
ホスト 1 が IP アドレス 10.0.0.1 および MAC アドレス 0002.0002.0002 を持つ 2 つの ARP 要求 を送信すると、両方の要求が許可されます。これは、次の統計情報で確認できます。

```
switchA# show ip arp inspection statistics vlan 1
Vlan : 1
-----------
ARP Req Forwarded = 2
ARP Res Forwarded = 0
ARP Req Dropped = 0
ARP Res Dropped = 0
DHCP Drops = 0<br>
purp Permits = 2DHCP Permits = 2
SMAC Fails-ARP Req = 0
SMAC Fails-ARP Res = 0
DMAC Fails-ARP Res = 0
IP Fails-ARP Req = 0
```
IP Fails-ARP Res  $= 0$ 

ホスト 1 が、IP アドレス 10.0.0.3 を持つ ARP 要求を送信しようとすると、このパケットはド ロップされ、エラー メッセージがログに記録されます。

00:12:08: %SW\_DAI-4-DHCP\_SNOOPING\_DENY: 2 Invalid ARPs (Req) on Ethernet2/3, vlan 1.([0002.0002.0002/10.0.0.3/0000.0000.0000/0.0.0.0/02:42:35 UTC Fri Jan 23 2015])

この場合に表示される統計情報は次のようになります。

```
switchA# show ip arp inspection statistics vlan 1
switchA#
Vlan : 1
-----------
ARP Req Forwarded = 2
ARP Res Forwarded = 0
ARP Req Dropped = 2
ARP Res Dropped = 0
DHCP Drops = 2<br>DHCP Permits = 2DHCP Permits
SMAC Fails-ARP Req = 0
SMAC Fails-ARP Res = 0
DMAC Fails-ARP Res = 0
IP Fails-ARP Req = 0
IP Fails-ARP Res = 0
switchA#
```
### デバイス **B** の設定

デバイス B で DAI をイネーブルにし、イーサネット インターフェイス 1/4 を信頼できるイン ターフェイスとして設定するには、次の作業を行います。

#### **Procedure**

ステップ **1** デバイス B にログインして、デバイス B とデバイス A の間の接続を確認します。

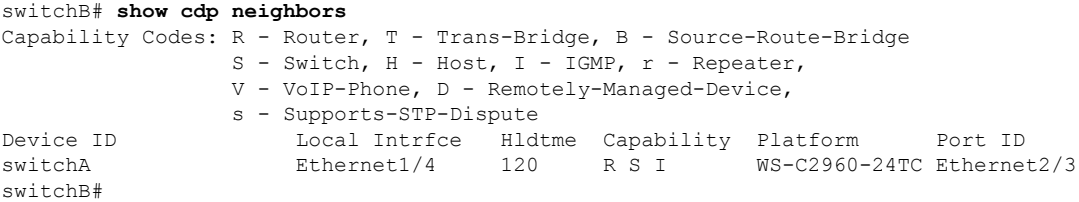

ステップ **2** VLAN 1 で DAI をイネーブルにし、設定を確認します。

```
switchB# configure terminal
switchB(config)# ip arp inspection vlan 1
switchB(config)# show ip arp inspection vlan 1
Source Mac Validation : Disabled
Destination Mac Validation : Disabled
IP Address Validation : Disabled
Vlan : 1
```

```
-----------
Configuration : Enabled
Operation State : Active
switchB(config)#
```
ステップ **3** イーサネット インターフェイス 1/4 を、信頼できるインターフェイスとして設定します。

```
switchB(config)# interface ethernet 1/4
switchB(config-if)# ip arp inspection trust
switchB(config-if)# exit
switchB(config)# exit
switchB# show ip arp inspection interface ethernet 1/4
Interface Trust State Rate (pps) Burst Interval
 ------------- ----------- ---------- --------------
Ethernet1/4 Trusted 15 5
switchB#
```
ステップ **4** DHCP スヌーピング バインディングのリストを確認します。

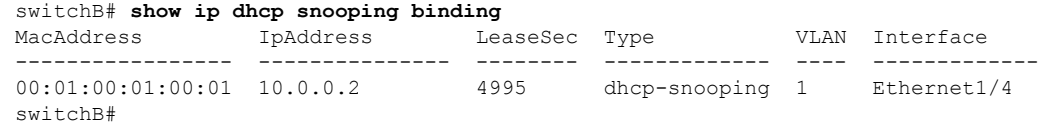

ステップ **5** DAI がパケットを処理する前、およびあとの統計情報を調べます。

```
switchB# show ip arp inspection statistics vlan 1
Vlan : 1
-----------
ARP Req Forwarded = 0
ARP Res Forwarded = 0
ARP Req Dropped = 0<br>ARP Res Dropped = 0ARP Res Dropped
DHCP Drops = 0
DHCP Permits = 0
SMAC Fails-ARP Req = 0
SMAC Fails-ARP Res = 0
DMAC Fails-ARP Res = 0
IP Fails-ARP Req = 0
IP Fails-ARP Res = 0switchB#
```
ホスト 2 が、IP アドレス 10.0.0.2 および MAC アドレス 0001.0001.0001 を持つ ARP 要求を送信 すると、このパケットは転送され、統計情報が更新されます。

```
switchB# show ip arp inspection statistics vlan 1
Vlan : 1
 -----------
ARP Req Forwarded = 1
ARP Res Forwarded = 0ARP Req Dropped = 0ARP Res Dropped = 0
DHCP Drops = 0<br>DHCP Permits = 1DHCP Permits
SMAC Fails-ARP Req = 0
SMAC Fails-ARP Res = 0
DMAC Fails-ARP Res = 0
IP Fails-ARP Req = 0
IP Fails-ARP Res = 0
```
switchB#

ホスト 2 が IP アドレス 10.0.0.1 を持つ ARP 要求を送信しようとすると、この要求はドロップ され、システム メッセージがログに記録されます。

00:18:08: %SW\_DAI-4-DHCP\_SNOOPING\_DENY: 1 Invalid ARPs (Req) on Ethernet1/4, vlan 1.([0001.0001.0001/10.0.0.1/0000.0000.0000/0.0.0.0/01:53:21 UTC Fri Jan 23 2015])

この場合に表示される統計情報は次のようになります。

```
switchB# show ip arp inspection statistics vlan 1
Vlan : 1
-----------
ARP Req Forwarded = 1ARP Res Forwarded = 0
ARP Req Dropped = 1
ARP Res Dropped = 0
DHCP Drops = 1<br>DHCP Permits = 1DHCP Permits
SMAC Fails-ARP Req = 0
SMAC Fails-ARP Res = 0
DMAC Fails-ARP Res = 0
IP Fails-ARP Req = 0
IP Fails-ARP Res = 0
switchB#
```
## **DHCP** リレーの **DAI** の例

次の例では、DHCPリレーDAI機能がイネーブルかどうかを示します。この機能が有効でない 場合、データベースの **DHCP Relay DAI enabled** エントリの値は **No** になっています。

switch(config)# **show system internal dhcp database global config**

Snooping enabled: Yes Snoop option-82 enabled: No Relay enabled: Yes .

DHCP Relay DAI enabled : No Validate source mac: No Validate destination mac: No

## **DAI** に関する追加情報

.

関連資料

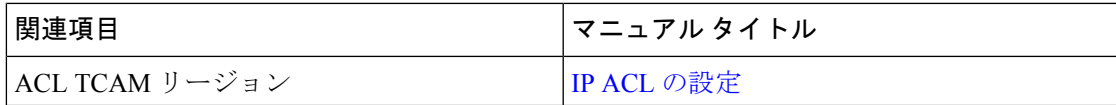

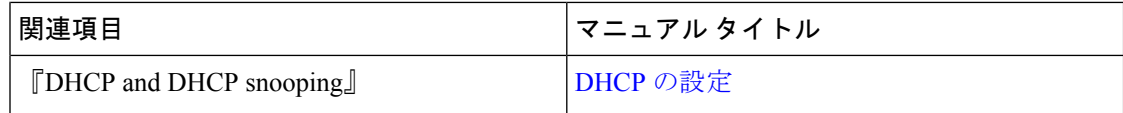

標準

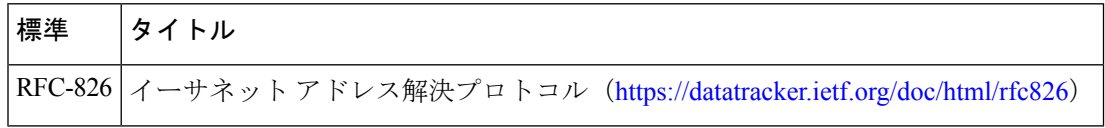

翻訳について

このドキュメントは、米国シスコ発行ドキュメントの参考和訳です。リンク情報につきましては 、日本語版掲載時点で、英語版にアップデートがあり、リンク先のページが移動/変更されている 場合がありますことをご了承ください。あくまでも参考和訳となりますので、正式な内容につい ては米国サイトのドキュメントを参照ください。